## Instructions to register and join the webinar

- Click on the registration link (Register here in the invitation), go to Register and sign up for the webinar

- An invitation will be sent to your email including the event password (Covid19@EL)

- On the day/time of the event, click on Join Event that was sent to your email, you will be directed to this similar page where you have to enter your name, email and event password, and click Join Now

Event Information: Experiential Learning in time of COVID-19: Has it been working?

Registration is required to join this event. If you have not registered, please do so now.

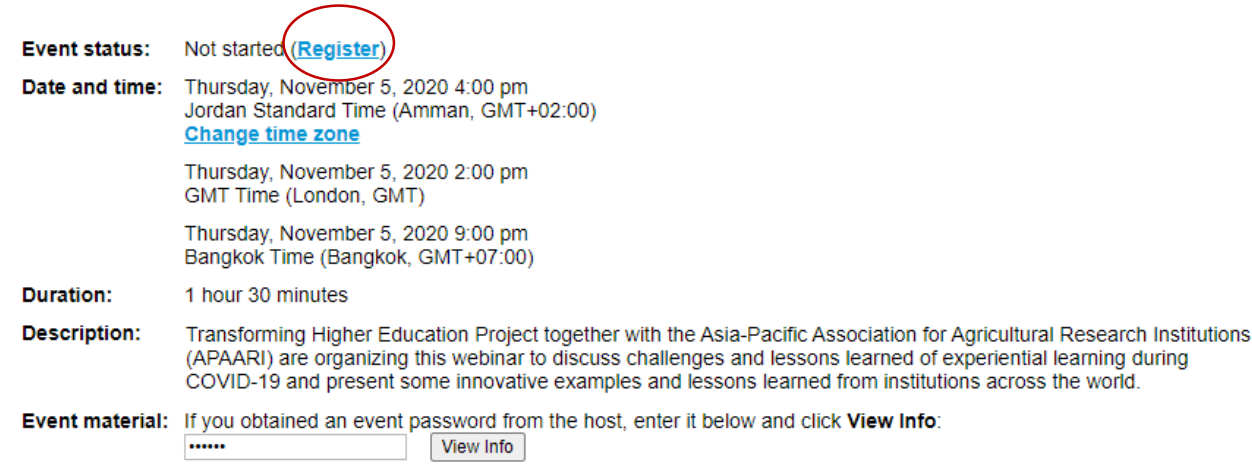

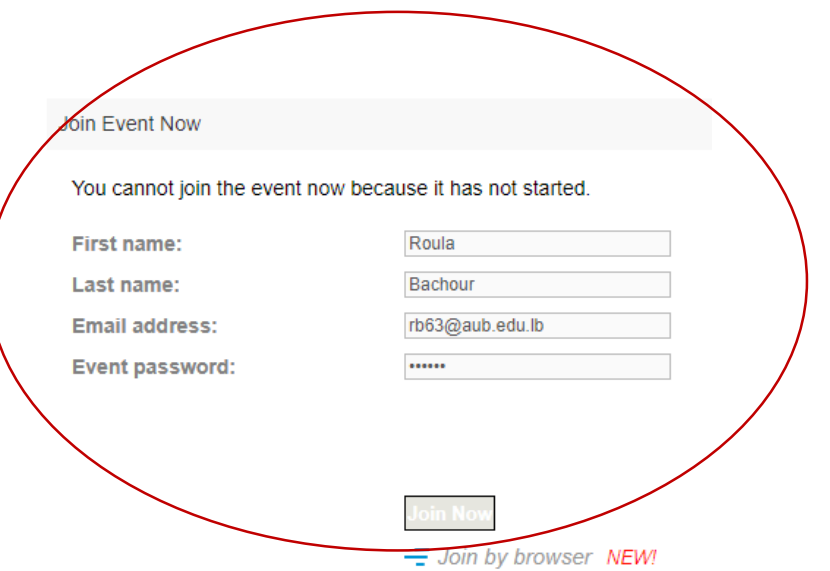

By joining this event, you are accepting the Cisco Webex Terms of Service and Privacy Statement.

Register

Before you join the event, please click here to make sure that you have the appropriate players to view UCF (Universal Communications Format) rich media files in the event.